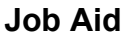

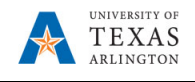

## **Assign an Employee to a Vacant Position in EPM**

The purpose of this job aid is to explain how to assign an employee to a vacant position in EPM.

**Note:** Changes are made in real-time.

- 1. From the EPM homepage, select the **Departmental Budget** icon.
- 2. Select the **Position Budget Forms** icon.
- 3. Click **Existing Position by Department** or **Existing Position by Cost Center** on the menu**.**
- 4. Review the Department or Cost Center listed in the box for Department or Cost Center.
- 5. If incorrect, click on **Department** or **Cost Center** for the desired department or cost center.

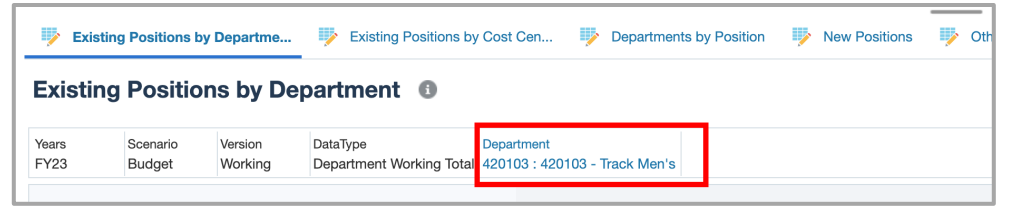

6. Once the desired Department or Cost Center is selected, click **OK.** The Department or Cost Center should be highlighted in yellow.

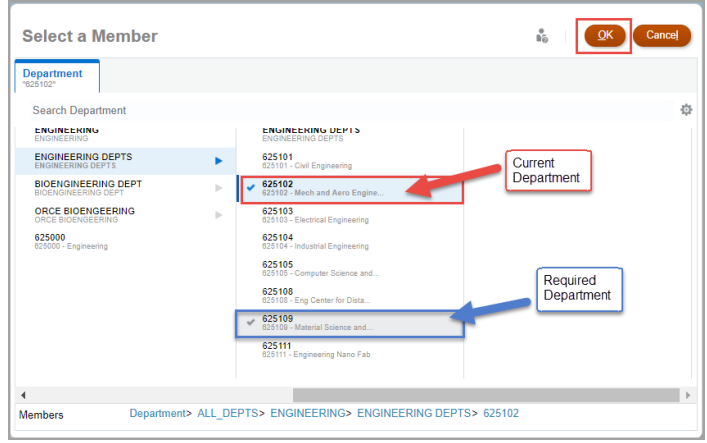

- 7. Click the **GO**  $||\rightarrow||$   $\Diamond$   $||\rightarrow||$  arrow.
- 8. Locate the position to which you want to add the employee, scroll down the worksheet or click in the Search icon **and** and enter the position name or position number.
- 9. Enter the required employee information into the position fields.
	- Employee ID: Type in
	- Employee Name: Type in Last Name first, First Name last
	- Employee Class Select the entry (e.g. A&P, CLS, FAC) from the **drop-down menu**
	- Owning Department Enter Department number or click the drop-down menu and select
	- Head Count
	- FTE\_Load
	- Comp Rate (Salary): Update as needed

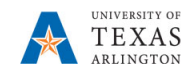

- Distribution (e.g.  $1=100\%$ , 0.75 = 75%, 0.50 = 50%, etc.): Update as needed
- Fringe cannot be modified from the vacant setting. To update, you must contact the Budget Resource for adjustment.
- 10. Once all fields are entered, the cells will be yellow. Click the save button. The modified cells turn to white, and a confirmation window appears ""*The data has been saved*", click OK.

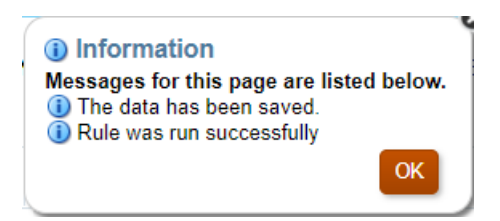

**NOTE**: After saving the data form, Position Status changes to Filled and Fringe Subtotal, FTE Subtotal, and FTE Classified are calculated.

11. The position is displayed as **FILLED. All information entered on one form copies to all position forms once the data is successfully saved.**